# Tap Handle Form A Surface Construction Example

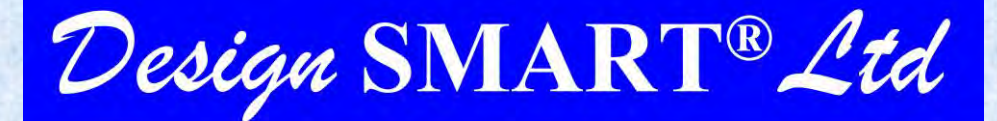

**Innovative Mechanical Engineering** 

www.DesignSMART.co.nz

#### Basic Construction

# First Sweep

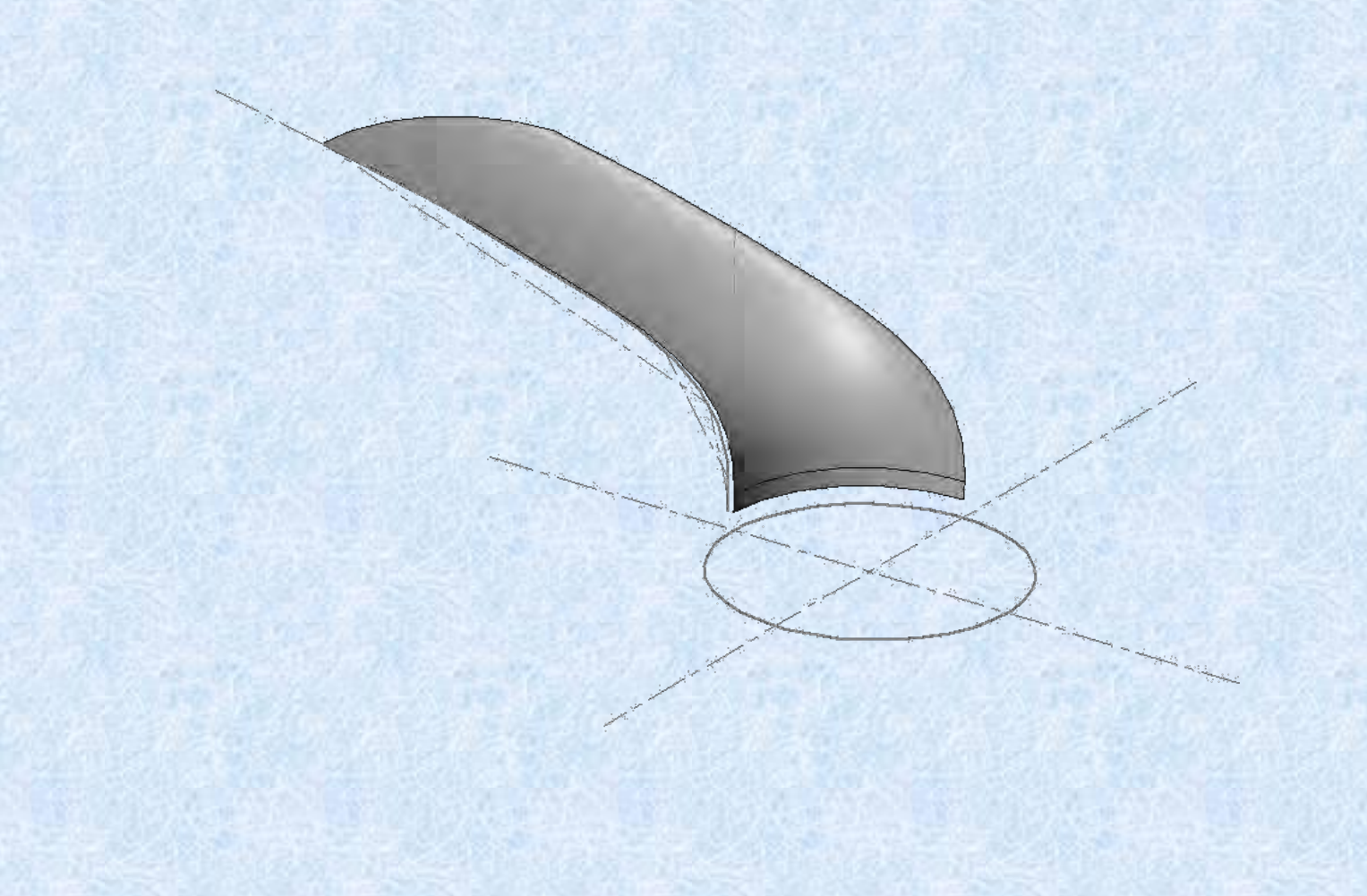

# Top Construction Surface

# Side Surface

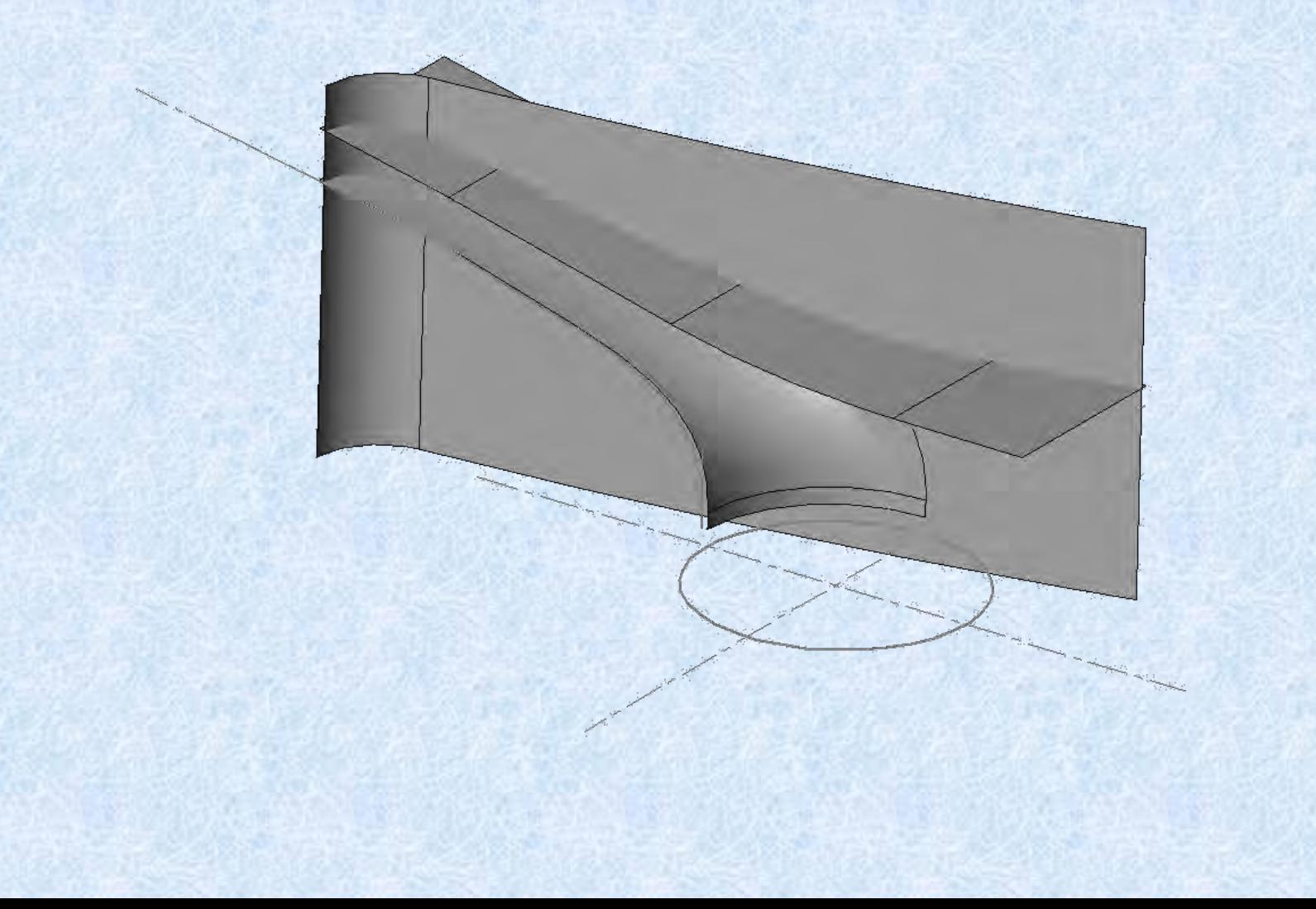

## Create Construction Curve

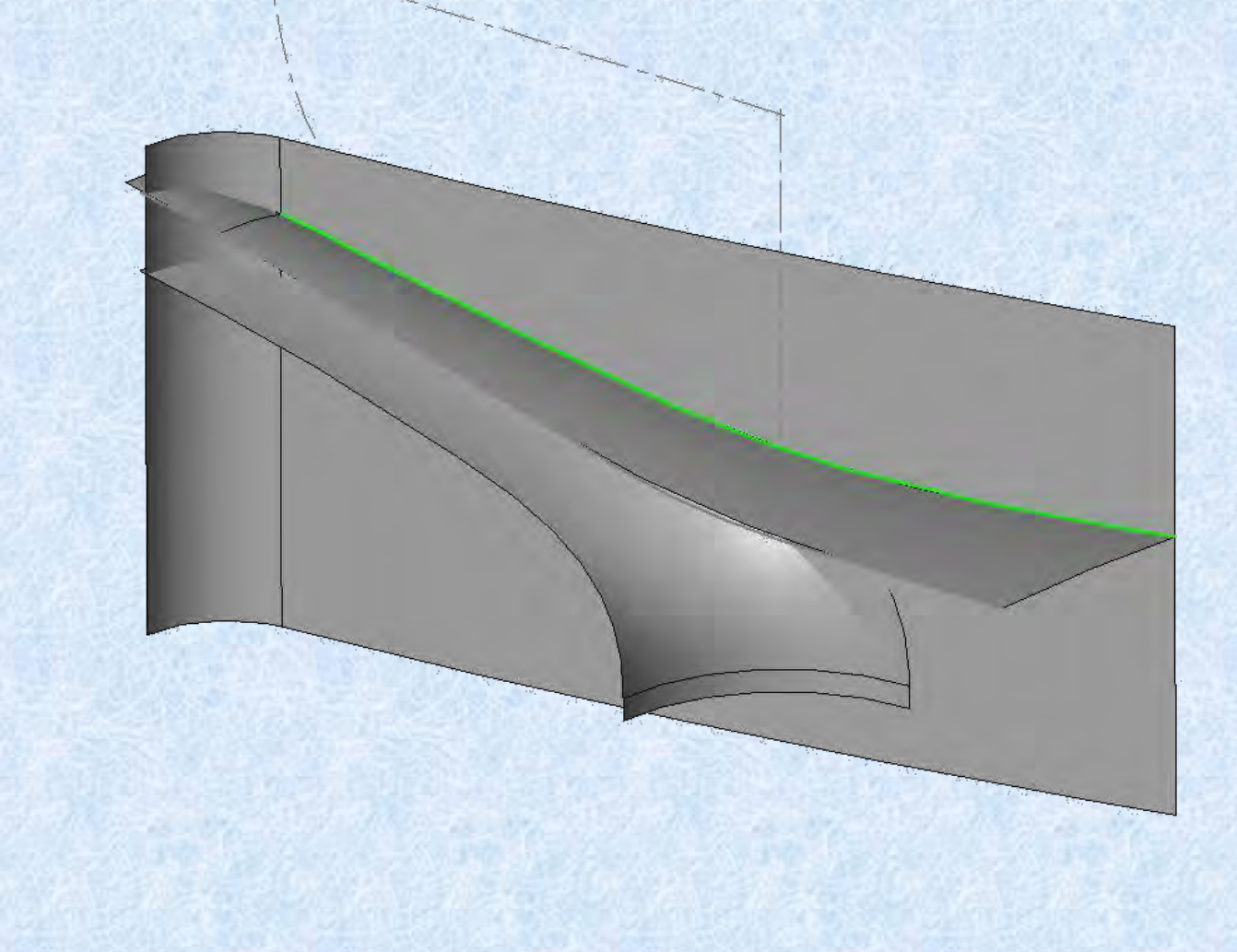

#### Create Top Surface

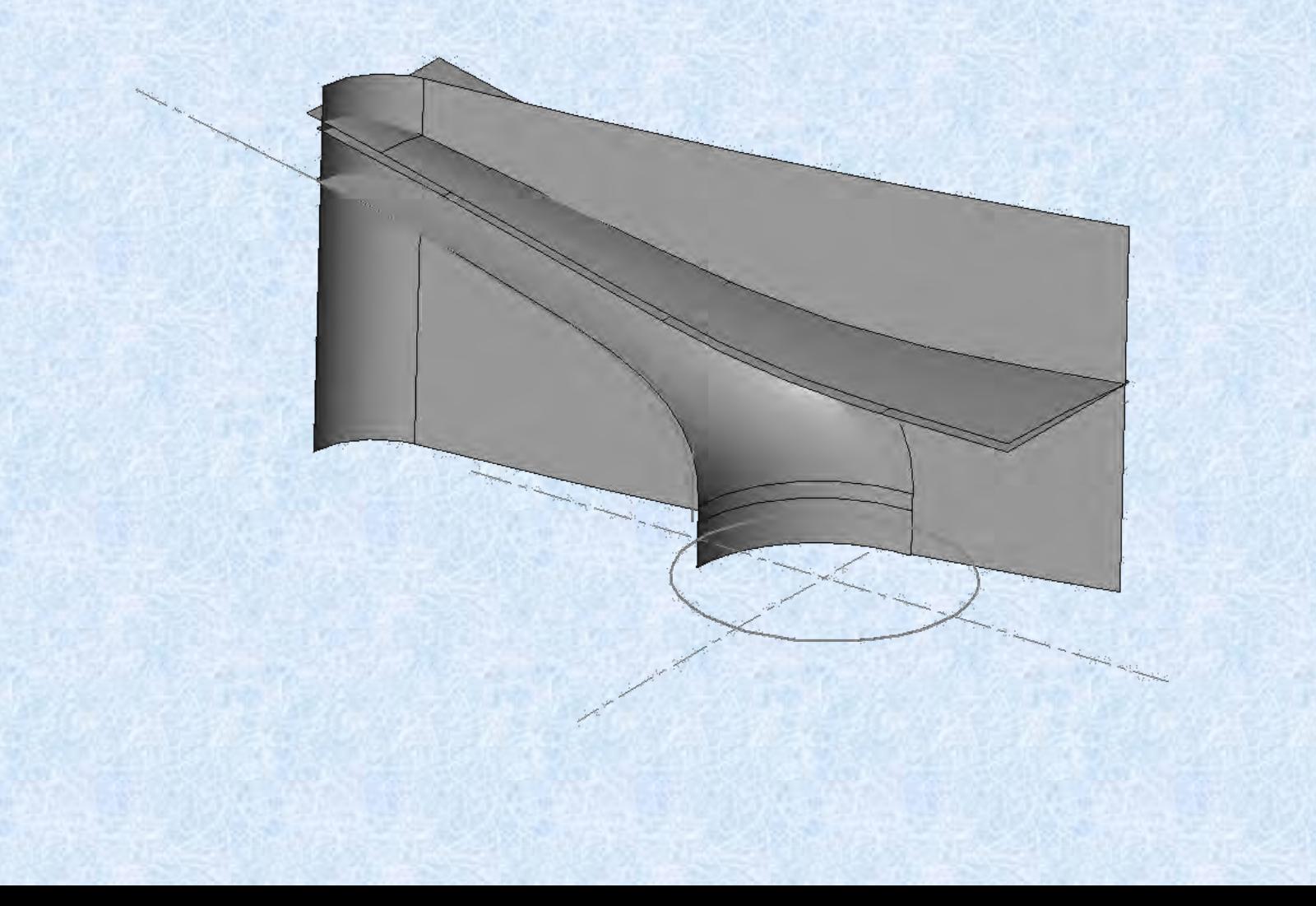

#### Trim Surfaces & Start Base

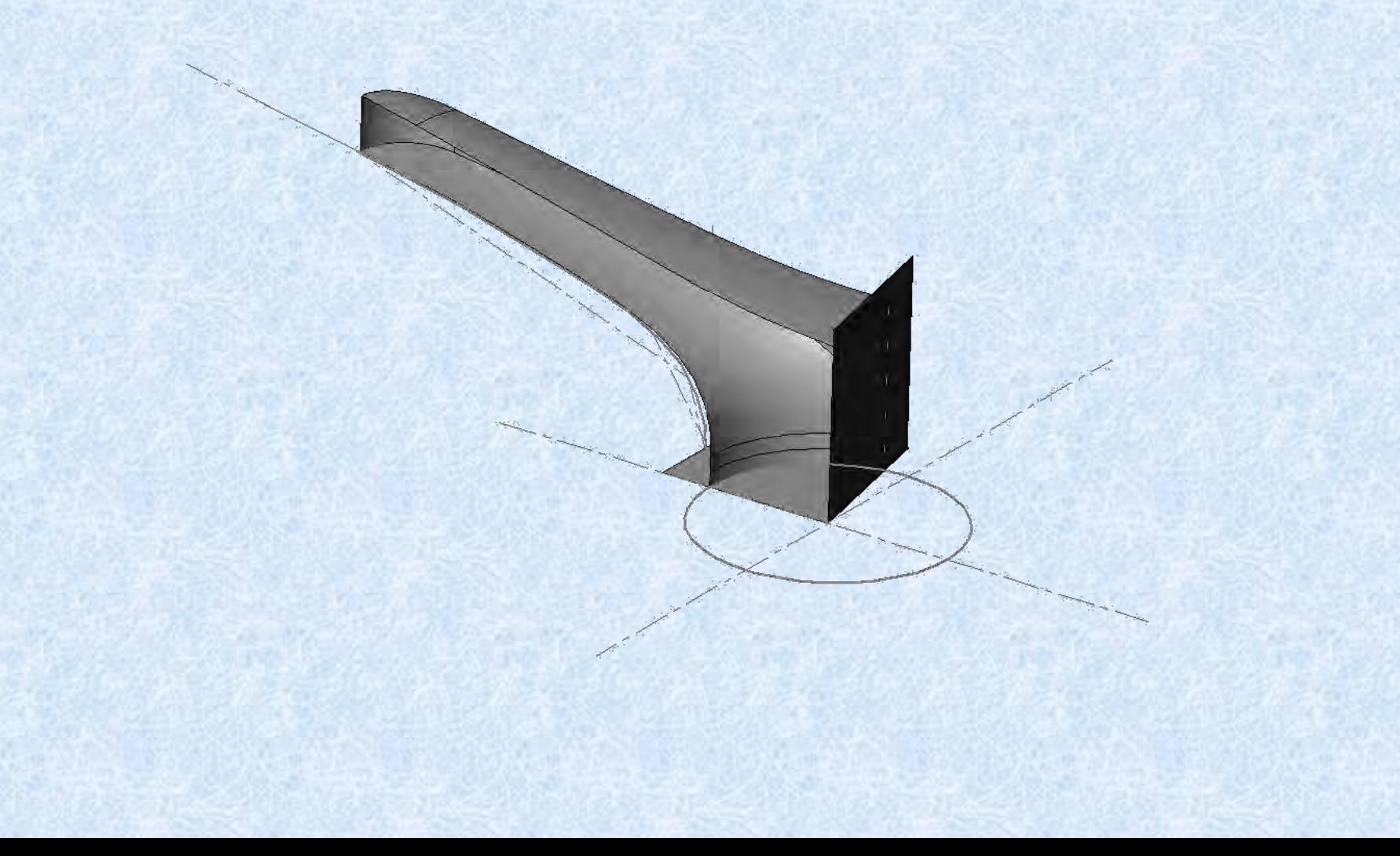

# Base Revolve

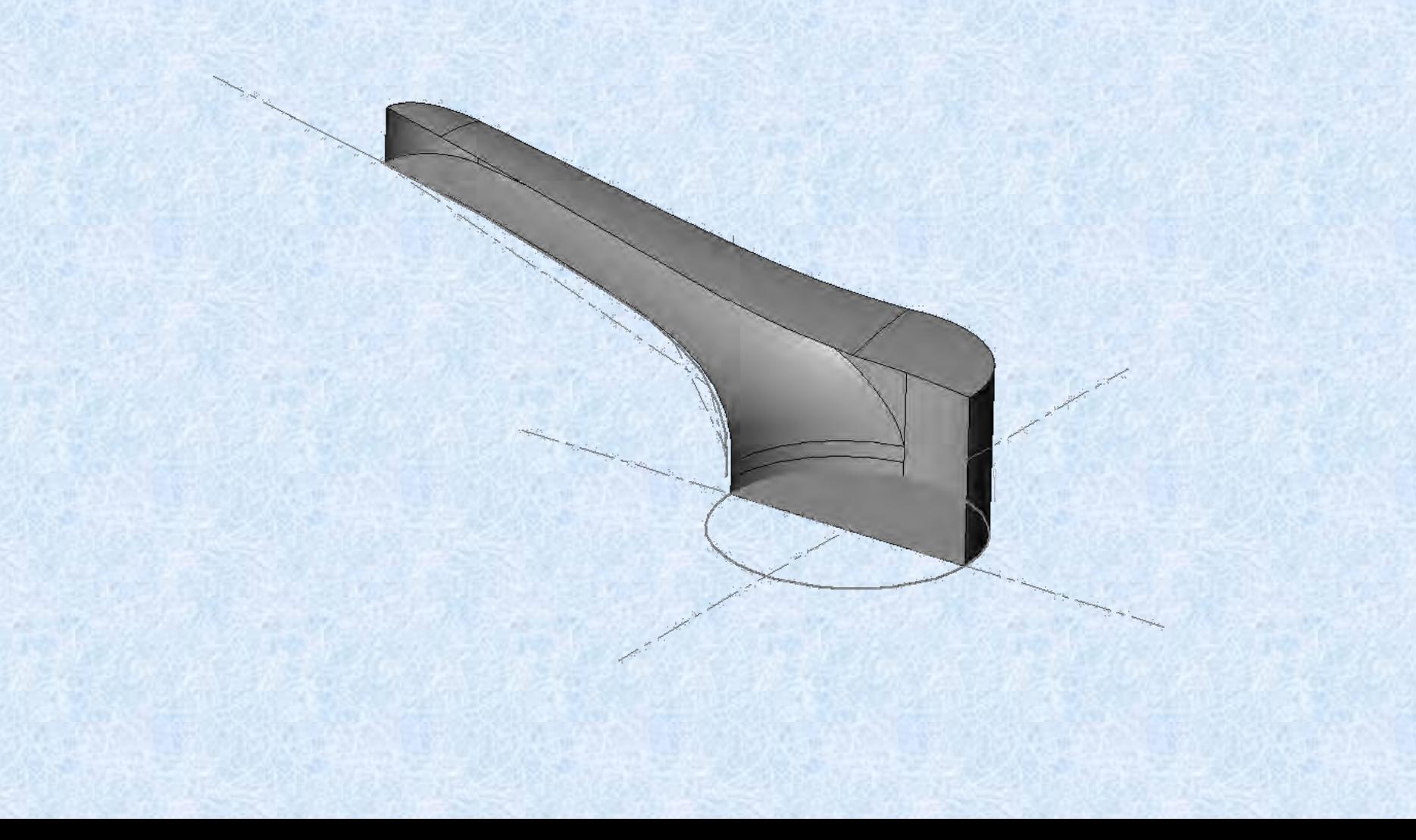

## Close and Thicken to Solid

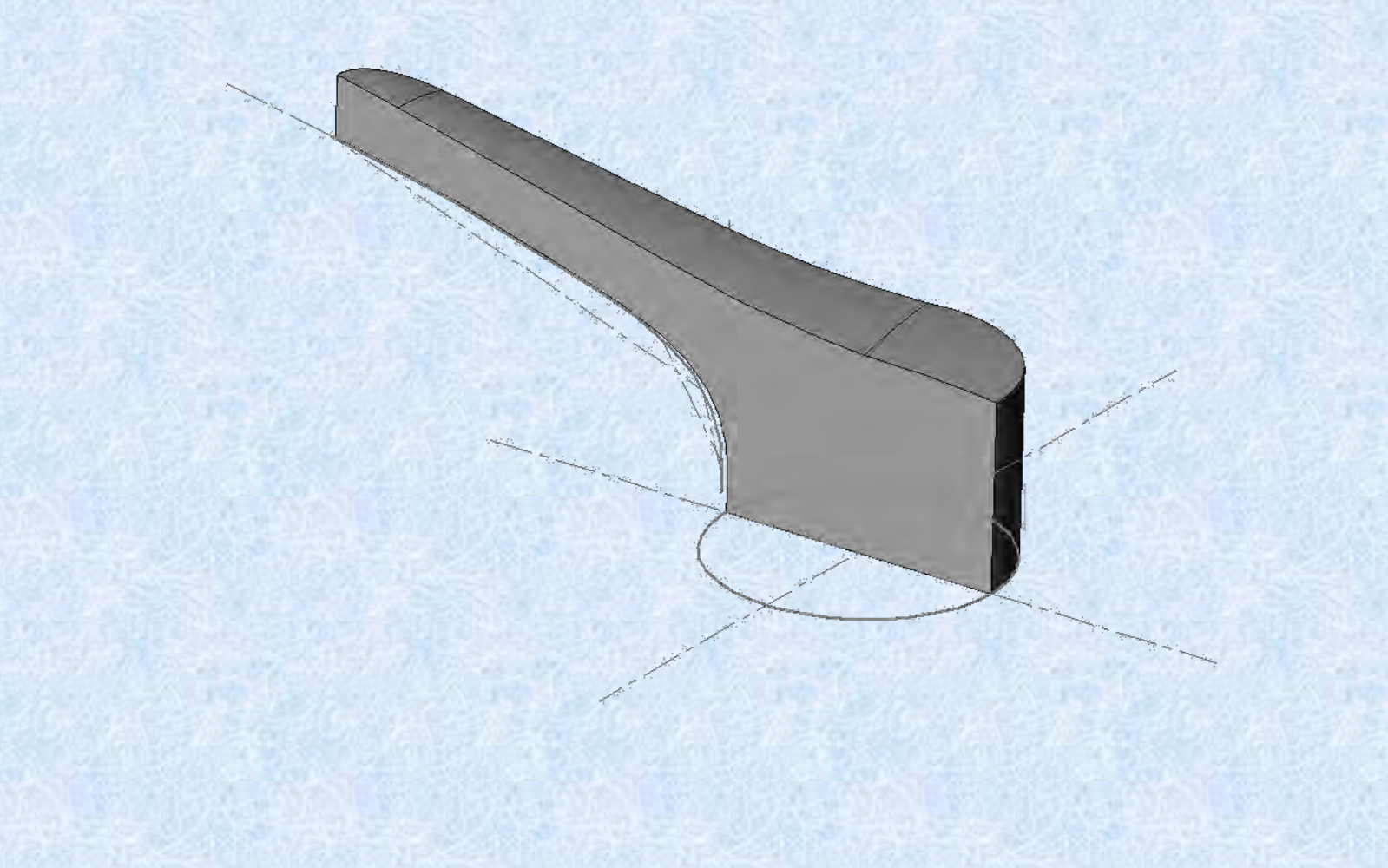

# Add Bottom Fillet

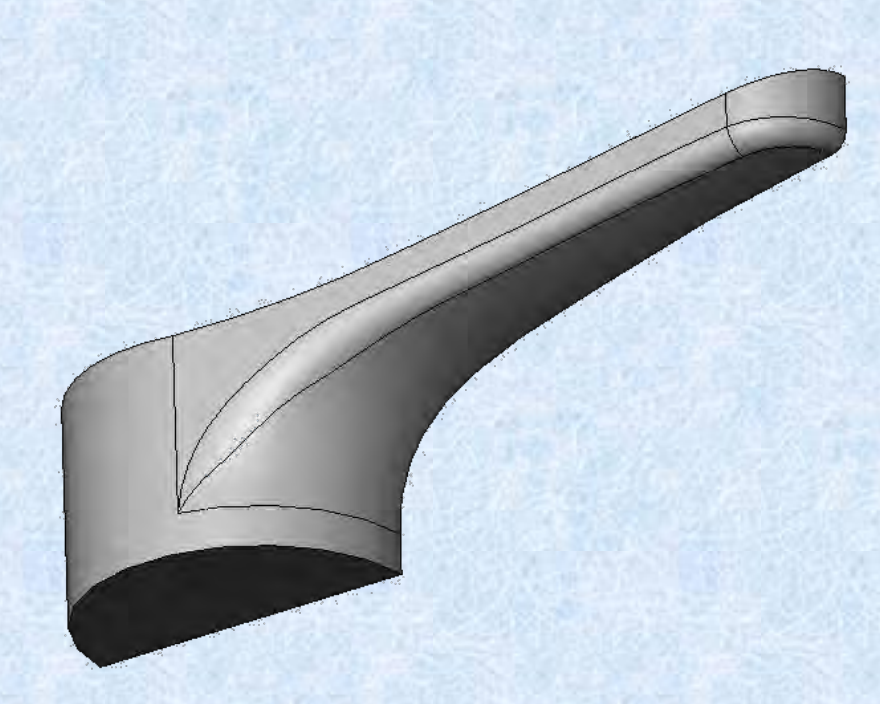

# Add Top Surface fillet

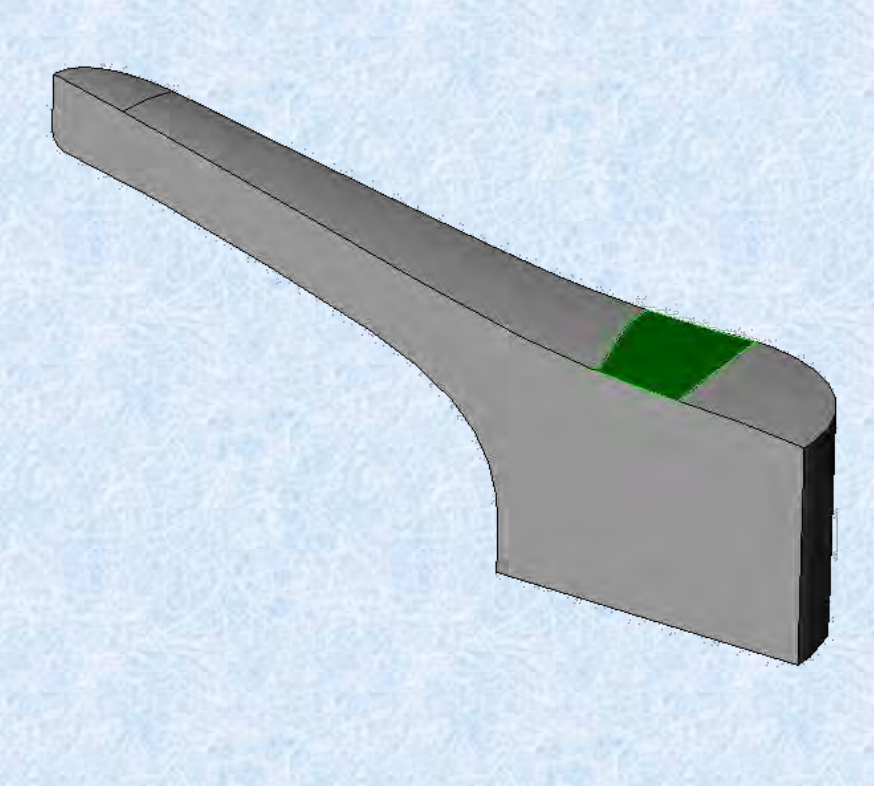

# Mirror

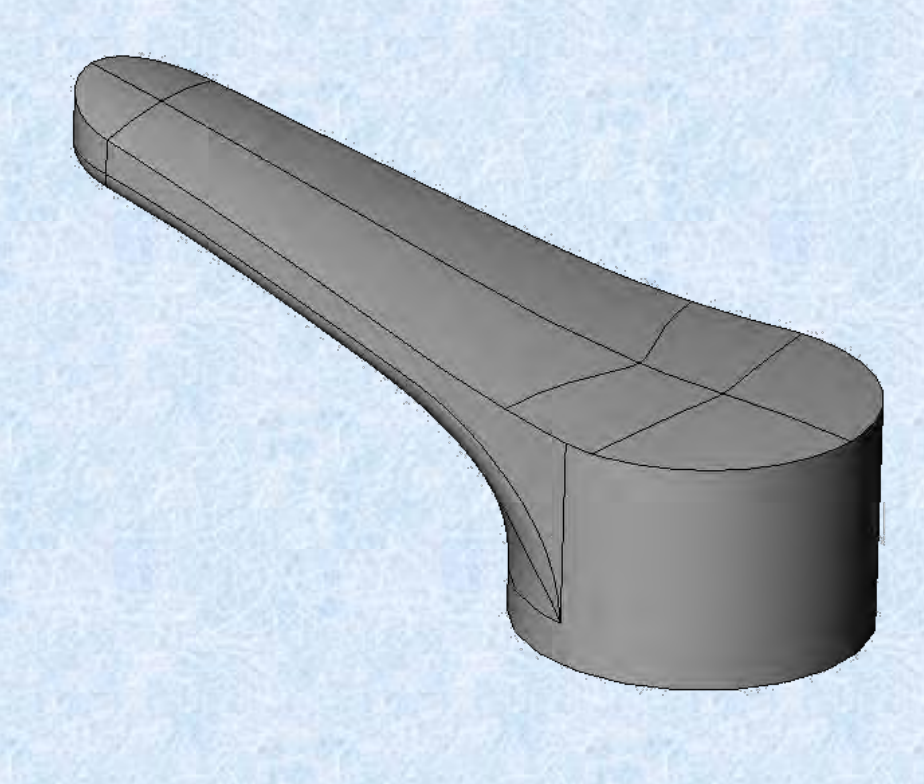

# Add Top Fillet

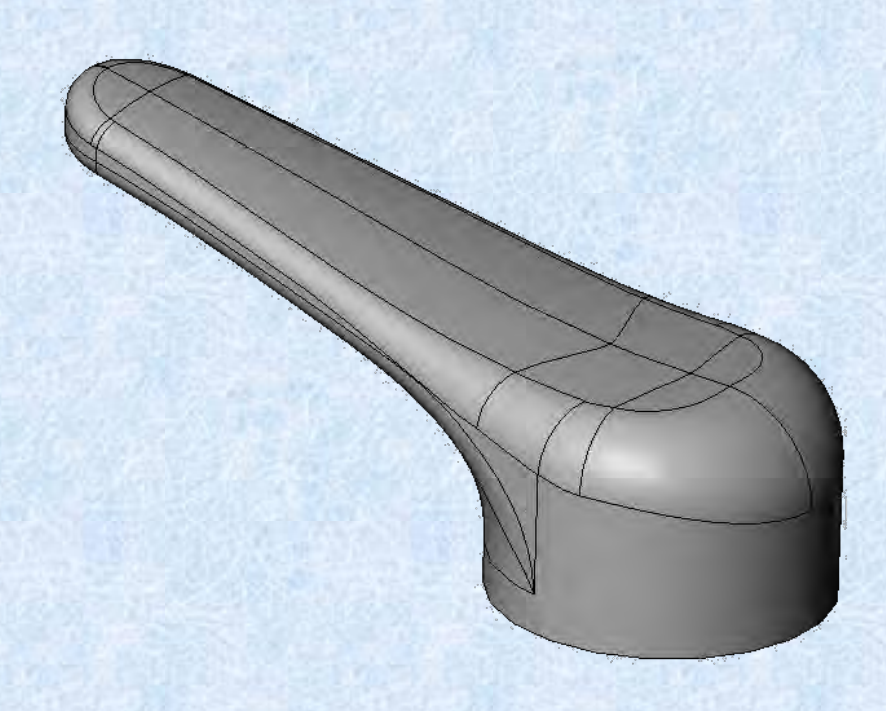

### Render for Best Observation

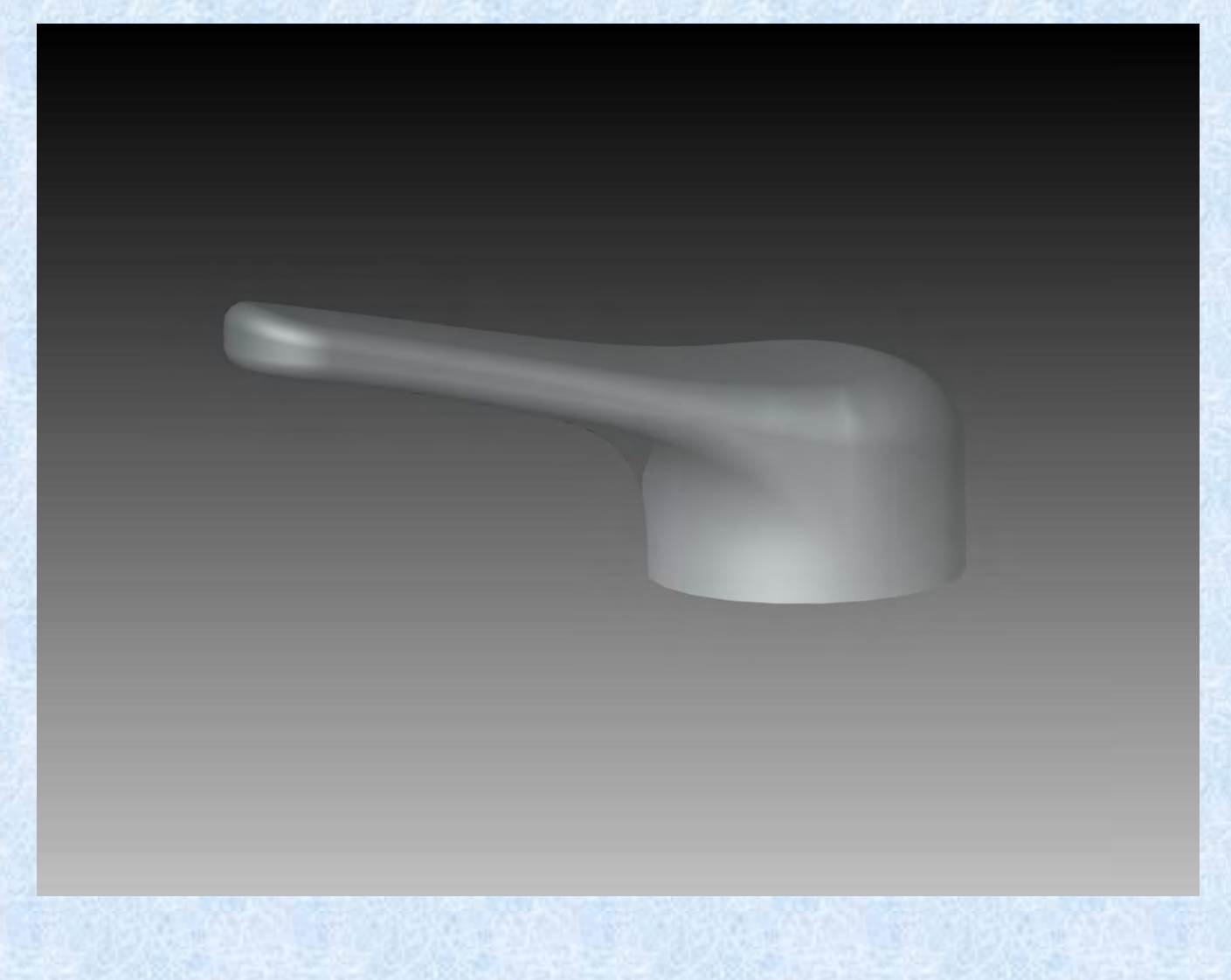

## Further SolidWorks Tips

My SolidWorks World 2003 conference presentation can be downloaded from

www.DesignSMART.co.nz